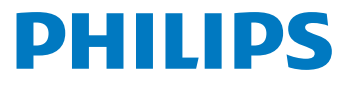

# **Voice**Tracer

DVT1120

## PL Podręcznik użytkownika

Zarejestruj produkt i korzystaj z pomocy technicznej pod adresem

[www.voicetracer.com](http://www.voicetracer.com)

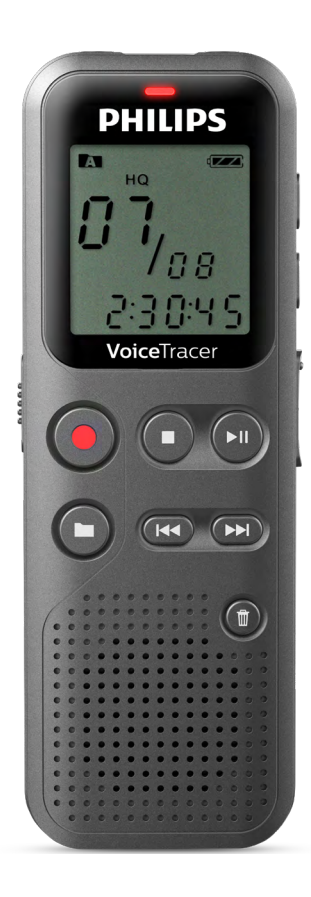

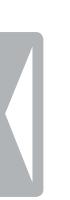

 $\bf 2$  Spis treśc $\bf$ 

## <span id="page-2-0"></span>Spis treści

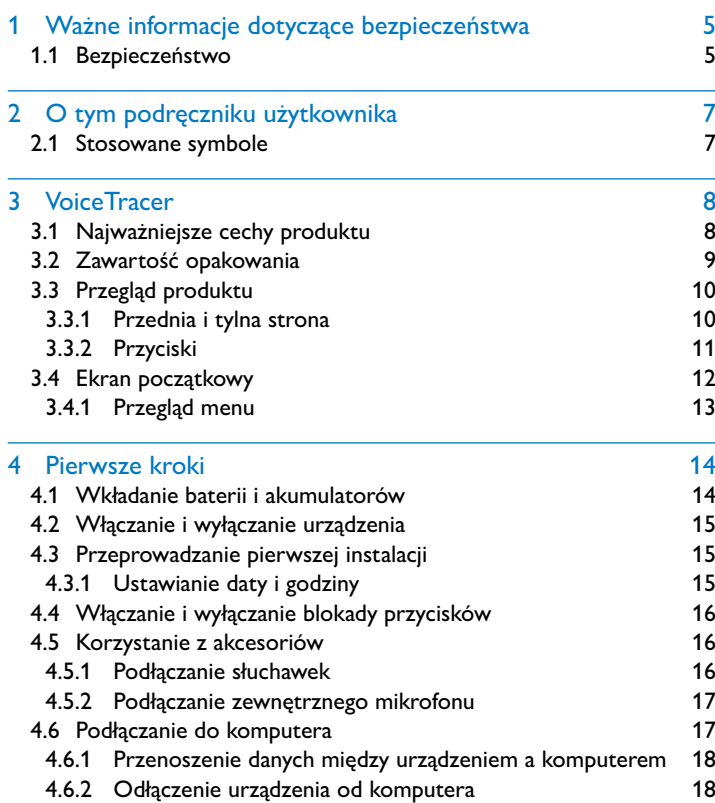

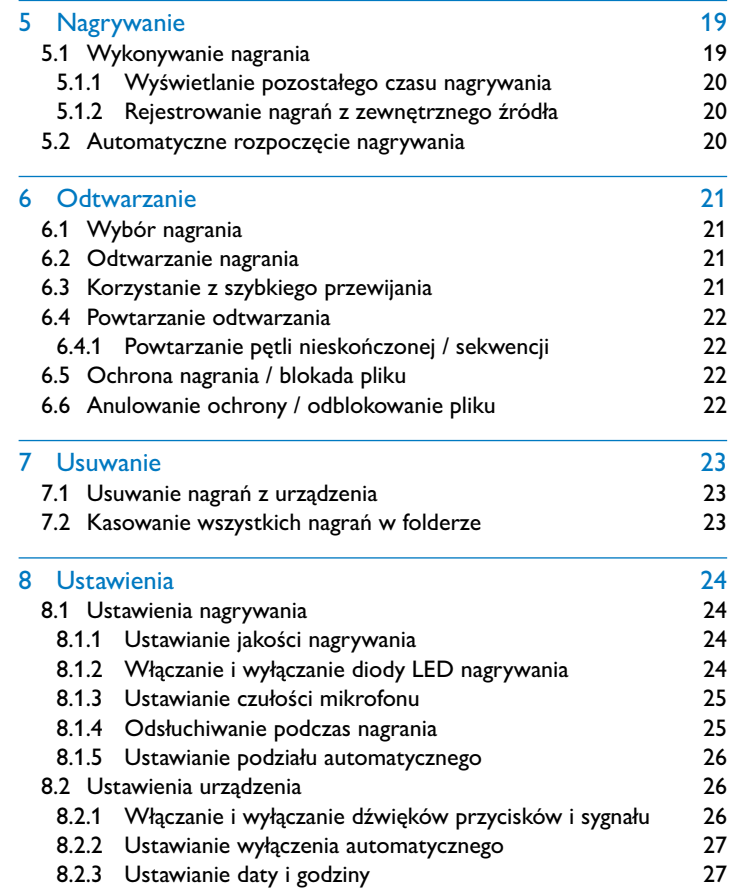

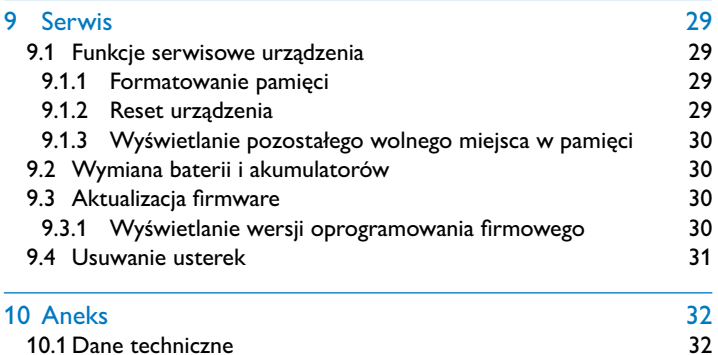

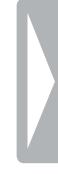

# <span id="page-4-0"></span>Ważne informacje dotyczące bezpieczeństwa

Nie należy dokonywać ustawień i zmian, które nie są opisane w niniejszym podręczniku użytkownika. Należy przestrzegać wszystkich informacji dotyczących bezpieczeństwa, aby zapewnić niezawodną pracę urządzenia. Producent nie ponosi odpowiedzialności w razie nieprzestrzegania tych informacji.

## **1.1 Bezpieczeństwo**

- Chronić urządzenie przed deszczem i wodą, by nie dopuścić do zwarcia.
- Nie należy narażać urządzenia na działanie nadmiernego ciepła, wytwarzanego przez urządzenia grzewcze, lub bezpośrednie działanie światła słonecznego.
- Chronić kabel zasilający przed uszkodzeniem wskutek zagięcia, szczególnie w pobliżu wtyków, przedłużaczy i w miejscu, w którym wychodzi z urządzenia.
- Wykonywać kopie zapasowe danych i nagrań. Producent nie ponosi odpowiedzialności za utratę danych.
- Nie należy wykonywać prac konserwacyjnych, które nie są opisane w niniejszym podręczniku użytkownika. Nie należy rozkładać urządzenia na części w celu wykonania naprawy. Naprawy mogą być wykonywane wyłącznie w certyfikowanych punktach serwisowych.

### <span id="page-4-1"></span>**1.1.1 Baterie i akumulatory**

- W urządzeniu należy stosować wyłącznie baterie lub akumulatory typu AAA.
- Nie należy ponownie ładować baterii.
- Na czas dłuższej przerwy w użytkowaniu urządzenia wyjmij baterie lub akumulatory. Wyciek z baterii lub akumulatorów mógłby zniszczyć urządzenie.
- Podczas nagrywania nie wyjmuj baterii lub akumulatorów z urządzenia. Może to spowodować uszkodzenie lub utratę danych. Urządzenie może działać w nieprawidłowy sposób.
- Baterie i akumulatory zawierają groźne dla środowiska substancje. Dlatego należy je oddawać w wyznaczonych punktach zbiórki.

### <span id="page-5-0"></span>**1.1.2 Ochrona narządu słuchu**

#### **Podczas korzystania ze słuchawek należy stosować się do poniższych zaleceń:**

- Ustawiać umiarkowaną głośność i nie słuchać zbyt długo przez słuchawki.
- Nie należy ustawiać większej głośności, niż słuch jest w stanie znieść.
- Ustawiaj tylko taki poziom głośności, by słyszeć, co się wokół Ciebie dzieje.
- W potencjalnie niebezpiecznych sytuacjach należy zachować ostrożność lub chwilowo przerwać korzystanie z urządzenia.
- Nie używać słuchawek podczas jazdy samochodem, na rowerze, deskorolce itp. Może to spowodować zagrożenie w ruchu, w wielu krajach jest zabronione.

### **1.1.3 Maksymalny poziom mocy dźwięku**

• Producent gwarantuje zgodność odtwarzaczy audio z ustalonymi przez odpowiednie instytucje maksymalnymi poziomami mocy dźwięku wyłącznie w przypadku korzystania z dostarczonych oryginalnych słuchawek. Jeśli zajdzie konieczność ich wymiany, firma Philips zaleca kontakt ze sprzedawcą w celu zamówienia modelu identycznego z oryginalnym.

#### **1.1.4 Ustawowe ograniczenia dotyczące nagrywania**

- Korzystanie z funkcji nagrywania może podlegać w określonym kraju ustawowym ograniczeniom. Przestrzegaj przepisów ochrony danych i osobistych praw osób trzecich, jeżeli nagrywasz na przykład rozmowy lub wystąpienia.
- Należy pamiętać, że w niektórych krajach obowiązuje przepis nakazujący poinformowanie rozmówcy o nagrywaniu rozmowy telefonicznej. W niektórych przypadkach nagrywanie rozmów telefonicznych może być zabronione. Przed przystąpieniem do nagrywania rozmów telefonicznych należy uzyskać informacje o sytuacji prawnej w określonym kraju.

## <span id="page-6-0"></span>2 O tym podręczniku użytkownika

Informacje zawarte na kolejnych stronach pozwalają szybko poznać funkcje urządzenia. Szczegółowe opisy funkcji można znaleźć w kolejnych rozdziałach niniejszego podręcznika użytkownika. Przeczytaj uważnie niniejszy podręcznik.

## **2.1 Stosowane symbole**

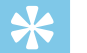

#### Porada

• Tym symbolem są oznaczone porady, pozwalające efektywniej i łatwiej korzystać z urządzenia.

#### Wskazówka

• Tym symbolem są oznaczone wskazówki, których należy przestrzegać podczas posługiwania się urządzeniem.

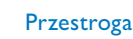

## • Ten symbol ostrzega przed uszkodzeniem urządzenia oraz możliwością utraty danych. Nieprawidłowe posługiwanie się urządzeniem może spowodować wystąpienie szkód.

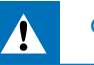

#### **Ostrzeżenie**

• Ten symbol ostrzega przed niebezpieczeństwami grążącymi osobom. Nieprawidłowe posługiwanie się urządzeniem może spowodować wystąpienie obrażeń ciała lub szkód na zdrowiu.

## <span id="page-7-0"></span>3 VoiceTracer

Serdecznie dziękujemy za zakup produktu firmy Philips. Na naszej stronie internetowej można znaleźć wszechstronną pomoc techniczną w postaci instrukcji obsługi, oprogramowania do pobrania, informacji o gwarancji itp.:

[www.voicetracer.com](http://www.voicetracer.com).

## **3.1 Najważniejsze cechy produktu**

- Bardzo szybka transmisja nagrań i danych przez USB
- Pamięć masowa USB zapewnia maksymalną kompatybilność
- Szybkie i łatwe zarządzanie plikami w czterech folderach

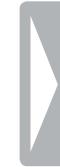

## <span id="page-8-0"></span>**3.2 Zawartość opakowania**

- 
- (1) Urządzenie<br>
(2) Dwie bateri<br>
(3) Skrócona in<br>
(4) Kabel USB o Dwie baterie (AAA)
	- Skrócona instrukcja obsługi
		- Kabel USB do podłączenia do komputera

## Wskazówka

• W razie braku jednej z części lub stwierdzenia uszkodzeń należy skontaktować się ze sprzedawcą.

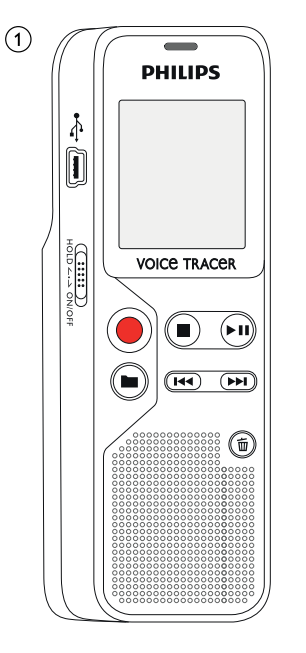

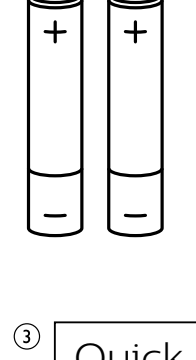

 $\odot$ 

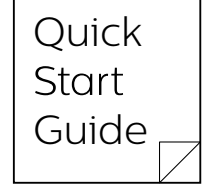

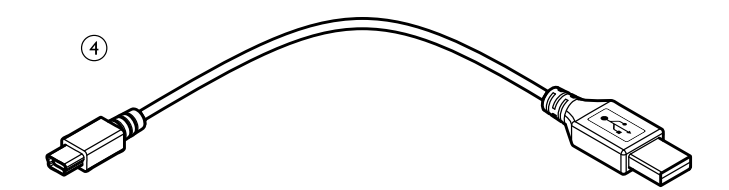

## <span id="page-9-0"></span>**3.3 Przegląd produktu**

#### **3.3.1 Przednia i tylna strona**

- 
- (1) Włącznik/wyłącznik / blokada przycisków<br>(2) Gniazdo do podłączenia do komputera (M<br>(3) Dioda LED statusu: b Gniazdo do podłączenia do komputera (Micro USB)
- Dioda LED statusu:
	- Czerwona Urządzenie nagrywa Zielona – Urządzenie odtwarza nagranie
	- Żółta Przenoszenie danych na komputer
	-
- (4) Wyświetlacz<br>
(5) Panel sterow:<br>
(6) Głośnik<br>
(7) Panel sterow:<br>
(8) Gniazdo zewi Panel sterowania z przyciskami
	- Głośnik
	- Panel sterowania z przyciskami
	- Gniazdo zewnętrznego mikrofonu (wtyczka jack stereo, 3,5mm)
- **9** Mikrofon
- j Gniazdo słuchawek (wtyczka jack stereo, 3,5mm)
- (11) Wnęka baterii

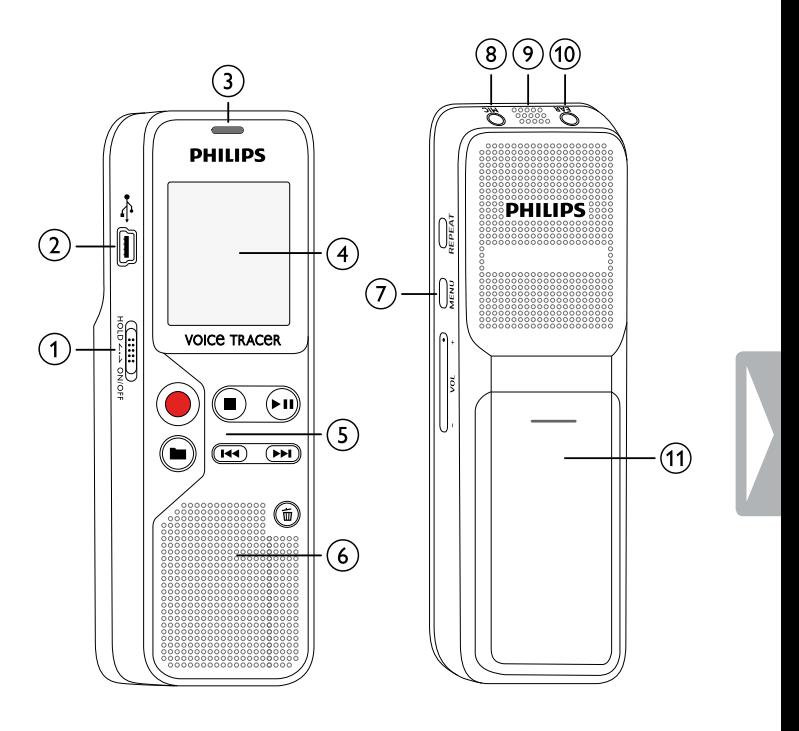

### <span id="page-10-0"></span>**3.3.2 Przyciski**

- Tryb Stop: zmiana folderu
- Rozpoczęcie nagrywania (przycisk nagrywania), potwierdzenie wyboru
- $\overline{a}$   $\blacksquare$  Zakończenie nagrywania (przycisk Stop), zakończenie menu
	- ▶ II odtworzenie nagrania (przycisk odtwarzania), wstrzymanie odtwarzania (przycisk pauzy), nawigacja w menu: wyświetlenie następnej zakładki menu
- $\overline{4}$  Krótkie naciśnięcie: przejście do poprzedniego nagrania Długie naciśnięcie: szybkie przewijanie do tyłu Nawigacja w menu: wybór ustawienia
	- b Krótkie naciśnięcie: przejście do następnego nagrania Długie naciśnięcie: szybkie przewijanie do przodu Nawigacja w menu: wybór ustawienia
- $(5)$   $\overline{w}$  Usuwanie nagrania (przycisk usuwania) f Powtarzanie pętli nieskończonej / sekwencji (przycisk **REPEAT**)
- g Wyświetlenie funkcji menu (przycisk **MENU**)
- h **+** Zwiększenie głośności
	- **–** zmniejszenie głośności

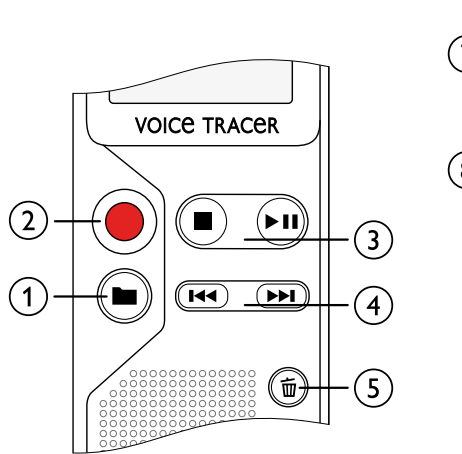

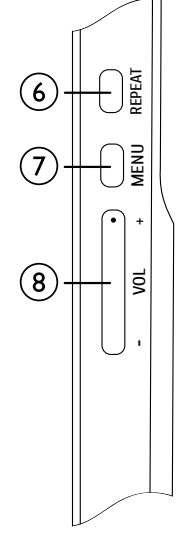

## <span id="page-11-0"></span>**3.4 Ekran początkowy**

- a Czas odtwarzania / nagrywania / pozostały czas nagrywania / rekord menu
- b Wskaźnik pozostałego czasu nagrywania (w trybie Stop naciśnij przycisk Stop ■)
- c Odtwarzanie / nagrywanie: aktualny numer indeksu: Numer aktualnego indeksu
- $\overline{4}$  ((0))  $\blacktriangleright$  odtwarzanie,  ${\bf II}$  pauza, ((0)) nagrywanie
- (5) HQ Ustawiona jakość nagrywania: SP, HQ /
	- /H Ustawiona czułość mikrofonu: /H Wysoka czułość (duża odległość), /L – mała czułość (mała odległość)
- $\overline{6}$  **M** Wybrany folder **M**, **E**, **E**, **D**
- $(\overline{z})$   $\blacksquare$  Blokada przycisków: Symbol blokady
- (8) **IZZ** Stan naładowania baterii
- $\overline{Q}$  –Pętla nieskończona: Powtarzanie wyboru / sekwencji
- $\eta$   $\rightarrow$  Ustawiony tryb powtarzania:  $\rightarrow$  Bez powtarzania, **E** – Powtórzenie odtworzenia folderu, <br>
2 – Powtórzenie odtworzenia pliku
- $\hat{h}$  Całkowita liczba nagrań w folderze / opcja menu

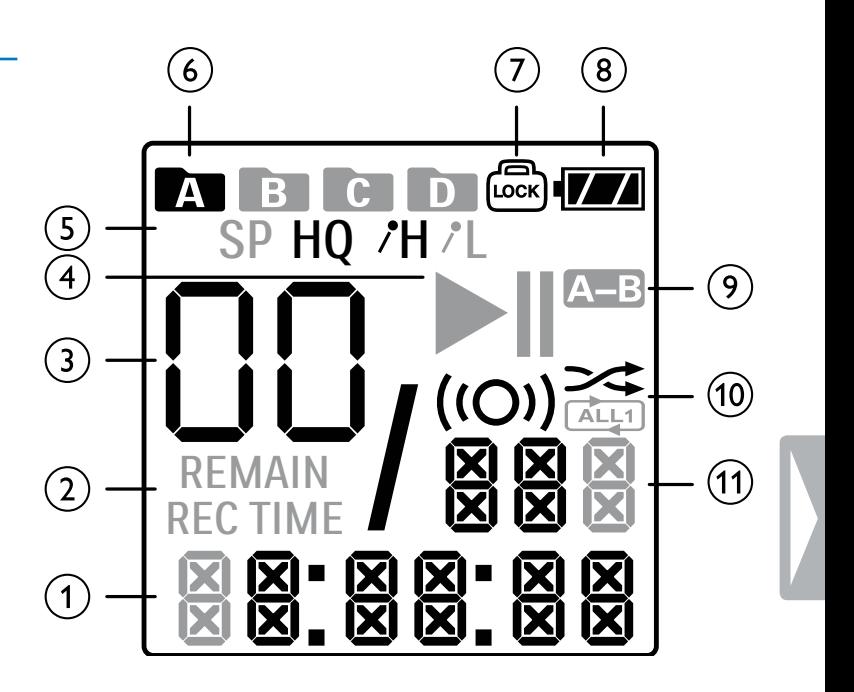

## <span id="page-12-0"></span>**3.4.1 Przegląd menu**

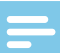

#### Wskazówka

- W trybie Stop (ekran początkowy) przez przynajmniej dwie sekundy naciskaj **MENU**, by wyświetlić menu.
- Ponownie naciśnij > II, by wybrać jedno z następujących menu.

[Ustawianie jakości nagrywania](#page-23-1) [Włączanie i wyłączanie diody LED nagrywania](#page-23-2) [Ustawianie czułości mikrofonu](#page-24-1) [Odsłuchiwanie podczas nagrania](#page-24-2) [Włączanie i wyłączanie dźwięków przycisków i sygnału](#page-25-1) [Ustawianie wyłączenia automatycznego](#page-26-1) [Ustawianie daty i godziny](#page-26-2) [Formatowanie pamięci](#page-28-1) [Reset urządzenia](#page-28-2) [Ustawianie podziału automatycznego](#page-25-2) [Wyświetlanie pozostałego wolnego miejsca w pamięci](#page-29-1)

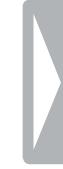

## <span id="page-13-0"></span>4 Pierwsze kroki

Za pomocą wskazówek dotyczących instalacji zawartych na kolejnych stronach można szybko i łatwo uruchomić urządzenie.

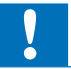

## Przestroga

• Należy przestrzegać wskazówek dotyczących obchodzenia się z urządzeniem, w szczególności z bateriami i akumulatorami (patrz [również rozdział 1.1.1 Baterie i akumulatory, strona 5\).](#page-4-1)

## <span id="page-13-1"></span>**4.1 Wkładanie baterii i akumulatorów**

Zakres dostawy urządzenia obejmuje dwie baterie typu AAA.

1 Przesuń pokrywę kieszeni na baterie w dół.

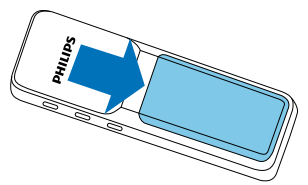

2 Podnieś pokrywę.

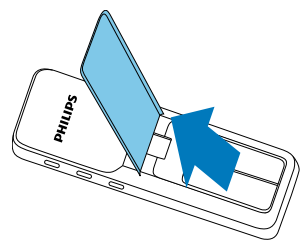

3 Włóż baterie lub akumulatory w sposób pokazany na ilustracji. Zwróć uwagę na prawidłowe ustawienie biegunów!

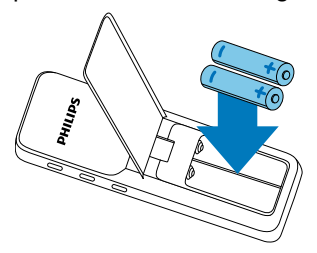

4 Opuść pokrywę. Przesuń pokrywę kieszeni na baterie w górę, aż do zatrzaśnięcia.

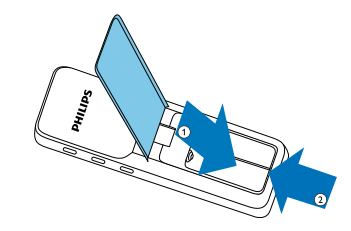

## <span id="page-14-0"></span>**4.2 Włączanie i wyłączanie urządzenia**

- 1 Przesuń w dół na około dwie sekundy włącznik/wyłącznik z boku urządzenia.
	- ← Urządzenie włącza się i pojawia się ekran początkowy.

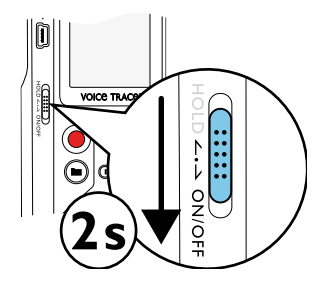

2 Aby wyłączyć urządzenie ponownie przesuń w dół na około dwie sekundy włącznik/wyłącznik.

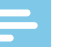

#### Wskazówka

• Urządzenie wyłącza się automatycznie, jeżeli w ustawionym czasie nie zostanie naciśnięty żaden przycisk [\(patrz również rozdział](#page-26-1)  [8.2.2 Ustawianie wyłączenia automatycznego, strona 27\).](#page-26-1)

## <span id="page-14-1"></span>**4.3 Przeprowadzanie pierwszej instalacji**

Podczas pierwszego uruchamiania w urządzeniu należy ustawić godzinę i datę.

### **4.3.1 Ustawianie daty i godziny**

Należy postępować zgodnie z opisem w rozdziale "Ustawianie daty [i godziny](#page-26-2)" [\(patrz również rozdział 8.2.3 Ustawianie daty i godziny,](#page-26-2)  [strona 27\)](#page-26-2).

## <span id="page-15-0"></span>**4.4 Włączanie i wyłączanie blokady przycisków**

Blokada przycisków wyłącza wszystkie przyciski urządzenia. Funkcja Timer urządzenia działa w dalszym ciągu.

- 1 Przesuń włącznik/wyłącznik z boku urządzenia do góry do pozycji **HOLD**, by włączyć blokadę przycisków.
	- $\rightarrow$  Symbol blokady  $\textcircled{a}$  pojawi się na wyświetlaczu.

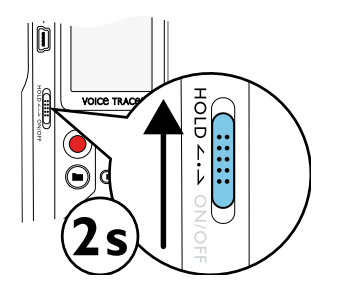

2 Przesuń włącznik/wyłącznik z boku urządzenia do położenia środkowego, by wyłączyć blokadę przycisków.

## **4.5 Korzystanie z akcesoriów**

#### **4.5.1 Podłączanie słuchawek**

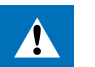

#### <span id="page-15-1"></span>**Ostrzeżenie**

- Ustawiać umiarkowaną głośność i nie słuchać zbyt długo przez słuchawki. W przeciwnym wypadku może dojść do uszkodzenia słuchu. Należy przestrzegać wskazówek dotyczących ochrony słuchu [\(patrz również rozdział 1.1.2 Ochrona narządu słuchu,](#page-5-0)  [strona 6\).](#page-5-0)
- Zmniejsz głośność urządzenia przed podłączeniem słuchawek.
- 2 Podłącz wtyczkę jack do gniazda słuchawek **EAR** w górnej części urządzenia.

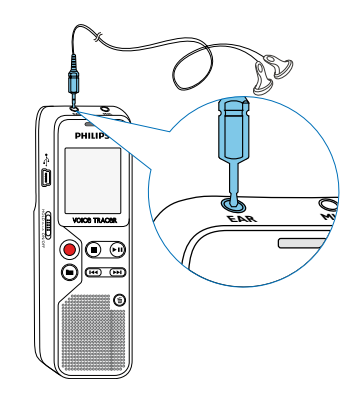

<span id="page-16-0"></span>3 Zwiększaj głośność po podłączeniu do uzyskania przyjemnego poziomu dźwięku. Głośnik urządzenia jest wyłączony, jeżeli do urządzenia są podłączone słuchawki.

### **4.5.2 Podłączanie zewnętrznego mikrofonu**

### Wskazówka

- Jeżeli podłączysz zewnętrzny mikrofon do urządzenia, automatycznie przełącza się źródło nagrania i mikrofon urządzenia wyłącza się.
- Zakończ bieżące nagrywanie.
- 2 Podłącz wtyczkę jack do gniazda mikrofonu **MIC** w górnej części urządzenia.

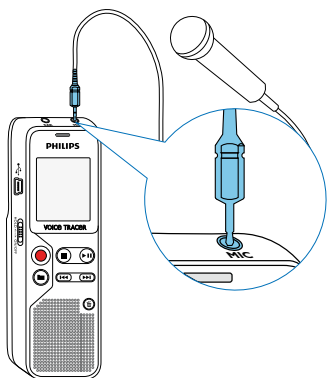

## **4.6 Podłączanie do komputera**

Podłącz urządzenie do komputera – masz do dyspozycji wiele możliwości:

- **Urządzenie pamięci masowej USB:** Za pomocą eksploratora plików można uzyskać dostęp do urządzenia bez potrzeby instalowania dodatkowego oprogramowania. Nośnik pamięci USB jest wyświetlany jako urządzenie pamięci masowej. Umożliwia to zapisywanie i zarządzanie nagraniami na komputerze oraz zwolnienie miejsca w pamięci urządzenia [\(patrz również rozdział 4.6.1](#page-17-1)  [Przenoszenie danych między urządzeniem a komputerem, strona](#page-17-1)  [18\)](#page-17-1).
- 1 Podłącz wtyczkę USB do gniazda USB w komputerze.
- 2 Podłącz wtyczkę Micro USB do gniazda USB z boku urządzenia.  $\rightarrow$  Urządzenie jest wyświetlane w eksploratorze plików jako urządzenie pamięci masowej.

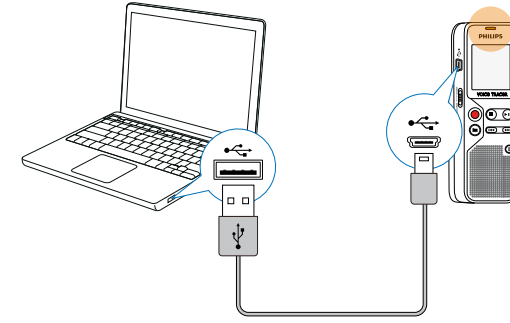

### Przestroga

- <span id="page-17-0"></span>• Nie należy nigdy rozłączać połączenia między komputerem i urządzeniem podczas przenoszenia danych (dioda LED statusu miga na żółto). Może to spowodować uszkodzenie lub utratę plików.
- Nie należy formatować urządzenia za pośrednictwem eksploratora plików komputera – może to spowodować nieprawidłowe działanie urządzenia. Aby usunąć wszystkie pliki, użyj funkcji FMT (FORMAT) na urządzeniu [\(patrz również rozdział](#page-28-1)  9.1.1 Formatowanie pamieci, strona 29).

#### <span id="page-17-1"></span>**4.6.1 Przenoszenie danych między urządzeniem a komputerem**

Za pomocą eksploratora plików można uzyskać dostęp do urządzenia bez potrzeby instalowania dodatkowego oprogramowania. Nośnik pamięci USB jest wyświetlany jako urządzenie pamięci masowej.

- 1 Podłącz urządzenie postępując zgodnie z opisem.
- 2 Otwórz eksploratora plików w komputerze.
	- $\rightarrow$  Urządzenie jest wyświetlane jako urządzenie pamięci masowej USB. Folder **Voice** w urządzeniu zawiera nagrania.
- 3 Skopiuj lub przenieś pliki z urządzenia na komputer albo usuń je z urządzenia, aby zarchiwizować nagrania i zwolnić miejsce w pamięci urządzenia.

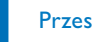

#### Przestroga

- Nie należy nigdy rozłączać połączenia między komputerem i urządzeniem podczas przenoszenia danych (dioda LED statusu miga na żółto). Może to spowodować uszkodzenie lub utratę plików.
- Nie należy formatować urządzenia za pośrednictwem eksploratora plików komputera – może to spowodować nieprawidłowe działanie urządzenia. Aby usunąć wszystkie pliki, użyj funkcji FMT (FORMAT) na urządzeniu [\(patrz również rozdział](#page-28-1)  9.1.1 Formatowanie pamieci, strona 29).

### **4.6.2 Odłączenie urządzenia od komputera**

- 1 Usuń nośnik USB w eksploratorze plików.
- 2 Dopiero potem rozłącz połączenie USB między komputerem a urządzeniem.

## <span id="page-18-0"></span>5 Nagrywanie

Urządzenie oferuje wiele funkcji, z których można korzystać podczas nagrywania. Niektóre pozwalają uzyskać lepszą jakość nagrania.

## **5.1 Wykonywanie nagrania**

Przed wykonaniem nagrania dokonaj odpowiednich ustawień jakości nagrania i czułości mikrofonu.

#### Przestroga

- Podczas nagrywania nie wyjmuj baterii lub akumulatorów z urządzenia. Może to spowodować uszkodzenie lub utratę danych. Urządzenie może działać w nieprawidłowy sposób.
- Naciśnij w trybie Stop (ekran początkowy) **a**, by wybrać folder nagrania.

 $\rightarrow$  W zależności od wybranego folderu są widoczne symbole:  $M$ ,  $M$ ,  $M$ ,  $M$  – pamięć wewnętrzna.

2 Skieruj mikrofon na źródło nagrania i naciśnij przycisk nagrywania g.

 $\rightarrow$  Urządzenie nagrywa i dioda LED statusu świeci się na czerwono. Na wyświetlaczu jest widoczny czas trwania wybranego nagrania.

Naciśnij podczas nagrywania przycisk nagrywania  $\bullet$ , by przerwać nagrywanie.

 $\rightarrow$  Nagrywanie zostaje przerwane i dioda LED statusu miga na czerwono.

- 4 Naciśnij przycisk nagrywania •, by kontynuować nagrywanie.
- 5 Naciśnij przycisk Stop ■, by zakończyć nagrywanie.
	- $\rightarrow$  Urządzenie wraca do trybu Stop.

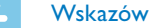

#### Wskazówka

- **Rozpoczęcie nowego nagrywania:** Naciśnij podczas nagrywania **>>I**, by zakończyć bieżące nagranie i rozpocząć nowe nagranie.
- Aby pliki dłuższego nagrania na przykład z kilkugodzinnego spotkania – nie miały zbyt dużego rozmiaru, można użyć funkcji automatycznego dzielenia [\(patrz również rozdział 8.1.5 Ustawianie](#page-25-2)  [podziału automatycznego, strona 26\).](#page-25-2)
- W każdym folderze można zapisać maksymalnie 99 plików. Wielkość pamięci zleży od jakości nagrania [\(patrz również rozdział](#page-23-1) [8.1.1 Ustawianie jakości nagrywania, strona 24\)](#page-23-1).

Jeżeli zostanie osiągnięta całkowita liczba nagrań lub zapełni się pamięć, pojawia się komunikat na wyświetlaczu i nie można już dokonywać nagrań. Usuń nagrania, których nie potrzebujesz, lub podłącz urządzenie do komputera i przenieś pliki na komputer.

<span id="page-19-0"></span>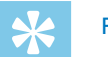

### Porada

• Jeżeli chcesz wykonać dłuższe nagranie, przed jego rozpoczęciem wymień baterie lub naładuj akumulatory.

#### **5.1.1 Wyświetlanie pozostałego czasu nagrywania**

1 Naciśnij w trybie Stop przycisk Stop ■.

 $\rightarrow$  Pozostały czas nagrywania w pamięci zostanie wyświetlony w godzinach i minutach.

#### **5.1.2 Rejestrowanie nagrań z zewnętrznego źródła**

Jeżeli podłączysz zewnętrzny mikrofon do urządzenia, automatycznie przełącza się źródło nagrania i mikrofon urządzenia wyłącza się.

## **5.2 Automatyczne rozpoczęcie nagrywania**

Dostępna jest następująca funkcja automatycznego rozpoczęcia nagrywania: aktywacja głosowa.

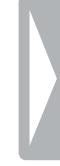

## <span id="page-20-0"></span>6 Odtwarzanie

## **6.1 Wybór nagrania**

- 1 Naciśnij w trybie Stop (ekran początkowy) in, by wybrać folder nagrania.
	- $\rightarrow$  W zależności od wybranego folderu są widoczne symbole:
	- $M$ ,  $M$ ,  $M$ ,  $M$  pamięć wewnętrzna.
- 2 Naciśnij w trybie Stop **>>I**.
	- → Wskaźnik pozycji przechodzi na początek następnego nagrania.
- 3 Naciśnij w trybie Stop 144. → Wskaźnik pozycji przechodzi na początek poprzedniego nagrania.

## **6.2 Odtwarzanie nagrania**

- 1 Wybierz nagranie, postępując zgodnie z opisem.
- 2 Naciśnij przycisk odtwarzania **> II**, by rozpocząć odtwarzanie wybranego nagrania.

 $\rightarrow$  Dioda LED statusu świeci się na zielono. Na wyświetlaczu podczas odtwarzania jest wyświetlana informacja o długości nagrania.

3 Naciśnij **+/ –**, by ustawić głośność.

- 4 Naciśnij przycisk pauzy > II, by przerwać odtwarzanie.  $\rightarrow$  Odtwarzanie zatrzymuje się i zielona dioda LED statusu miga na zielono.
- 5 Naciśnii przycisk odtwarzania ► II. by kontynuować odtwarzanie.
- 6 Naciśnij przycisk Stop  $\blacksquare$ , by zatrzymać odtwarzanie.

## **6.3 Korzystanie z szybkiego przewijania**

Za pomocą szybkiego przewijania można z dużą prędkością odtwarzać nagranie. W ten sposób znajdziesz określoną część nagrania.

Podczas odtwarzania naciśnij i przytrzymaj jeden z dwóch przycisków nawigacyjnych **144** lub **>>1**.

← Wybrane nagranie jest przeszukiwane do przodu lub wstecz z dużą prędkością.

2 Zwolnij przycisk.

## <span id="page-21-0"></span>**6.4 Powtarzanie odtwarzania**

Możesz wybrać automatyczne powtarzanie odtwarzania pojedynczego nagrania, całego folderu lub sekwencji określonego nagrania (= pętla nieskończona).

- 1 Wybierz nagranie, postępując zgodnie z opisem.
- Naciśnij przycisk odtwarzania > II, by rozpocząć odtwarzanie wybranego nagrania.
- 3 Naciśnij krótko **MENU**.
- 4 Wybierz przyciskiem **144/ DDI**, czy ma zostać automatycznie odtworzone pojedyncze nagranie lub folder.
	- $\rightarrow$  Na wyświetlaczu jest widoczny symbol wybranego trybu odtwarzania:
	- $\geq$  Bez powtarzania
	- Í Powtórzenie odtworzenia folderu
	- Ì Powtórzenie odtworzenia pliku
- 5 Potwierdź przyciskiem nagrywania .

### **6.4.1 Powtarzanie pętli nieskończonej / sekwencji**

- 1 Wybierz nagranie, postępując zgodnie z opisem.
- 2 Naciśnij przycisk odtwarzania > II, by rozpocząć odtwarzanie wybranego nagrania.
- 3 Naciśnij **REPEAT**, by określić punkt początkowy sekwencji.
- 4 Naciśnij **REPEAT**, by określić punkt końcowy sekwencji.  $\rightarrow$  Zaznaczona sekwencia zostanie odtworzona jako petla nieskończona.
- 5 Naciśnij **REPEAT**, by zakończyć powtarzanie sekwencji i kontynuować normalne odtwarzanie.

## **6.5 Ochrona nagrania / blokada pliku**

Możesz zabezpieczyć nagranie przed przypadkowym skasowaniem.

- 1 Wybierz nagranie, postępując zgodnie z opisem.
- 2 Naciśnij krótko **MENU**.
- 3 Wybierz **144/ PPI** LOCK.
- 4 Potwierdź przyciskiem nagrywania .

## **6.6 Anulowanie ochrony / odblokowanie pliku**

- 1 Wybierz nagranie, postępując zgodnie z opisem.
- 2 Naciśnij krótko **MENU**.
- **3** Wybierz **144/ PPI** UNLOCK.
- 4 Potwierdź przyciskiem nagrywania .

#### $22$  Odtwarzanie Spis treśc $\sim$ Spis treśc $\sim$

## <span id="page-22-0"></span>**Usuwanie**

Możesz skasować pojedyncze nagrania w urządzeniu lub wszystkie nagrania w folderze.

## **7.1 Usuwanie nagrań z urządzenia**

Można skasować poszczególne nagrania w urządzeniu. Podłącz urządzenie do komputera, jeżeli chcesz usunąć kilka plików.

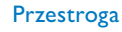

- Usuwaj tylko te nagrania, których już nie potrzebujesz.
	- Usuniętych nagrań nie można przywrócić.
- 1 W trybie Stop (ekran początkowy) wybierz za pomocą ie folder, z którego chcesz usunąć nagranie.
- 2 Naciśnij **144/DDI**, by wybrać nagranie, które chcesz usunąć.
- 3 Naciśnij przycisk kasowania  $\overline{u}$ .
- 4 Wybierz **144/DDI** dELONE.
- Potwierdź kasowanie przyciskiem nagrywania <sup>o</sup>.  $\rightarrow$  Nagranie jest usuwane. Kolejne numery są ponownie przypisywane do nagrań.

## **7.2 Kasowanie wszystkich nagrań w folderze**

Możesz skasować wszystkie nagrania w wybranym folderze. Podłącz urządzenie do komputera, jeżeli chcesz zmienić nazwę całego folderu.

- 1 W trybie Stop (ekran początkowy) wybierz za pomocą infolder, z którego chcesz usunąć wszystkie nagrania.
- 2 Naciśnij przycisk kasowania  $\overline{w}$ .
- 3 Wybierz **144/PPI** dELRLL.
- 4 Potwierdź kasowanie przyciskiem nagrywania <sup>.</sup>
	- → Nastąpi skasowanie wszystkich nagrań w folderze. Kolejne numery będą ponownie przypisywane do nagrań.

## <span id="page-23-0"></span>8 Ustawienia

Menu ustawień można wyświetlić w trybie Stop (ekran początkowy), naciskając **MENU** przez przynajmniej dwie sekundy.

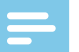

#### Wskazówka

• Na końcu operacji naciśnij przycisk Stop , by wrócić do trybu Stop. W czasie trwania operacji naciśnij przycisk Stop **I**, by przerwać operację bez zapisywania i wrócić do trybu Stop.

## **8.1 Ustawienia nagrywania**

#### <span id="page-23-1"></span>**8.1.1 Ustawianie jakości nagrywania**

Za pomocą ustawień jakości nagrywania określa się format pliku i jakość nagrania, tzn. przepływność (bitrate). Im wyższa jakość nagrania, tym większy rozmiar pliku i tym mniej nagrań można zapisać w pamięci.

- 1 W trybie Stop (ekran początkowy) przez przynajmniej dwie sekundy naciskaj **MENU**.
- Naciśnij > II, by wybrać funkcie MOdE.
- 3 Naciśnij **144/DDI**, by wybrać jakość nagrania.  $\rightarrow$  Na wyświetlaczu jest widoczny symbol wybranego ustawienia jakości:
- HQ wysoka jakość, format: WAV, 512 kbit/s
- SP Ponadprzeciętny czas nagrywania, format: WAV, 384 kbit/s
- 4 Potwierdź przyciskiem nagrywania .
- $\overline{5}$  Naciśnij przycisk Stop **I**, by wyjść z menu.

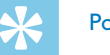

## Porada

• Naciśnij przycisk Stop , by przerwać operację bez zapisywania i wrócić do trybu Stop.

### <span id="page-23-2"></span>**8.1.2 Włączanie i wyłączanie diody LED nagrywania**

Ta funkcja wyłącza diodę LED statusu.

- 1 W trybie Stop (ekran początkowy) przez przynajmniej dwie sekundy naciskaj **MENU**.
- 2 Naciśnij **II**, by wybrać funkcję LEd.
- Naciśnij **144/DDI**, by włączyć lub wyłączyć diodę LED statusu.
- 4 Potwierdź przyciskiem nagrywania .
- $5$  Naciśnij przycisk Stop , by wyjść z menu.

<span id="page-24-0"></span>![](_page_24_Picture_0.jpeg)

#### Porada

• Naciśnij przycisk Stop , by przerwać operację bez zapisywania i wrócić do trybu Stop.

### <span id="page-24-1"></span>**8.1.3 Ustawianie czułości mikrofonu**

Ustawiając czułość mikrofonu należy określić warunki otoczenia podczas nagrywania. W zależności od odległości od osoby mówiącej dopasuj czułość mikrofonu, aby maksymalnie wyeliminować dźwięki tła.

- 1 W trybie Stop (ekran początkowy) przez przynajmniej dwie sekundy naciskaj **MENU**.
- 2 Naciśnij **> II**, by wybrać funkcję SENS.
- 3 Naciśnij **144/DDI**, by wybrać jakość nagrania.
	- $\rightarrow$  Na wyświetlaczu jest widoczny symbol wybranej czułości mikrofonu:

Ï – wysoka czułość, źródło bardzo daleko

- Î mała czułość, źródło bardzo blisko
- 4 Potwierdź przyciskiem nagrywania .
- 5 Naciśnij przycisk Stop ■, by wyjść z menu.

![](_page_24_Picture_13.jpeg)

## Porada

• Naciśnij przycisk Stop , by przerwać operację bez zapisywania i wrócić do trybu Stop.

#### <span id="page-24-2"></span>**8.1.4 Odsłuchiwanie podczas nagrania**

Za pomocą tej funkcji można odsłuchiwać bieżące nagranie na słuchawkach [\(patrz również rozdział 4.5.1 Podłączanie słuchawek,](#page-15-1)  [strona 16\).](#page-15-1)

- 1 W trybie Stop (ekran początkowy) przez przynajmniej dwie sekundy naciskaj **MENU**.
- Naciśnij **> II**, by wybrać funkcję LISTEN.
- Nacisnąć **144/DDI** ON lub OFF, by wyłączyć lub wyłączyć funkcję.
- 4 Potwierdź przyciskiem nagrywania .
- $\overline{5}$  Naciśnij przycisk Stop **I**, by wyjść z menu.

![](_page_24_Picture_23.jpeg)

### Porada

- 
- Naciśnij przycisk Stop , by przerwać operację bez zapisywania i wrócić do trybu Stop.

#### <span id="page-25-2"></span><span id="page-25-0"></span>**8.1.5 Ustawianie podziału automatycznego**

Aby pliki dłuższego nagrania – na przykład z kilkugodzinnego spotkania – nie miały zbyt dużego rozmiaru, można użyć funkcji automatycznego dzielenia. Po osiągnięciu ustawionego czasu urządzenie kończy bieżące nagranie i automatycznie rozpoczyna nowe nagranie.

- 1 W trybie Stop (ekran początkowy) przez przynajmniej dwie sekundy naciskaj **MENU**.
- Naciśnij > II, by wybrać funkcję d IVIdE.
- 3 Naciśnij **H4/DDI**, by wybrać automatyczne dzielenie dłuższych nagrań po 30 lub 60 minutach lub wyłączyć tę funkcję.
- 4 Potwierdź przyciskiem nagrywania .
- $\overline{5}$  Naciśnij przycisk Stop **I**, by wyjść z menu.

## Porada

• Naciśnij przycisk Stop , by przerwać operację bez zapisywania i wrócić do trybu Stop.

## **8.2 Ustawienia urządzenia**

- <span id="page-25-1"></span>**8.2.1 Włączanie i wyłączanie dźwięków przycisków i sygnału**
- 1 W trybie Stop (ekran początkowy) przez przynajmniej dwie sekundy naciskaj **MENU**.
- 2 Naciśnij **> II**, by wybrać funkcję bEEP.
- 3 Naciśnij **144/DDI** by włączyć lub wyłączyć dźwięki przycisków i sygnału.
- 4 Potwierdź przyciskiem nagrywania .
- $5$  Naciśnij przycisk Stop , by wyjść z menu.

![](_page_25_Picture_16.jpeg)

#### Porada

• Naciśnij przycisk Stop **I**, by przerwać operację bez zapisywania i wrócić do trybu Stop.

#### <span id="page-26-1"></span><span id="page-26-0"></span>**8.2.2 Ustawianie wyłączenia automatycznego**

Urządzenie wyłącza się automatycznie, jeżeli w ustawionym czasie nie zostanie naciśnięty żaden przycisk. W ten sposób oszczędzasz energię elektryczną.

- 1 W trybie Stop (ekran początkowy) przez przynajmniej dwie sekundy naciskaj **MENU**.
- 2 Naciśnij **> II**, by wybrać funkcję RU OFF.
- 3 Naciśnij **144/DH**, by wybrać automatyczne wyłączenie urządzenia po 5, 15, 30 lub 60 minutach bez konieczności naciskania przycisku.
- 4 Potwierdź przyciskiem nagrywania .
- $5$  Naciśnij przycisk Stop **I**, by wyjść z menu.

## Porada

 $\overline{\mathbf{v}}$ 

• Naciśnij przycisk Stop , by przerwać operację bez zapisywania i wrócić do trybu Stop.

### <span id="page-26-2"></span>**8.2.3 Ustawianie daty i godziny**

W każdym pliku nagrania jest zapisana informacja o dacie i godzinie nagrania.

- 1 W trybie Stop (ekran początkowy) przez przynajmniej dwie sekundy naciskaj **MENU**.
- 2 Naciśnij ▶II, by wybrać funkcję 00.00.00.
- 3 Naciśnij **>>1**.
- 4 Naciśnij **+/–**, by wybrać rok.
- 5 Naciśnij **>>I**.
- 6 Naciśnij **+/–**, by wybrać miesiąc.
- 7 Naciśnii **>>I**.
- 8 Naciśnij **+/–**, by wybrać dzień.
- 9 Naciśnij **>>I**.
- 10 Naciśnij **+/–**, by wybrać godzinę.
- 11 Naciśnij **>>I**.
- 12 Naciśnij **+/–**, by wybrać minuty.
- 13 Naciśnij **>>1**.

14 Naciśnij **+/–**, by wybrać sekundy.

- 15 Potwierdź przyciskiem nagrywania <sup>.</sup>
- 16 Naciśnij przycisk Stop ■, by wyjść z menu.

![](_page_27_Picture_3.jpeg)

## Porada

• Naciśnij przycisk Stop ., by przerwać operację bez zapisywania i wrócić do trybu Stop.

![](_page_27_Figure_6.jpeg)

![](_page_27_Picture_7.jpeg)

## <span id="page-28-0"></span>9 Serwis

Nie należy wykonywać prac konserwacyjnych, które nie są opisane w niniejszym podręczniku użytkownika. Nie należy rozkładać urządzenia na części w celu wykonania naprawy. Naprawy mogą być wykonywane wyłącznie w certyfikowanych punktach serwisowych.

## **9.1 Funkcje serwisowe urządzenia**

#### **9.1.1 Formatowanie pamięci**

<span id="page-28-1"></span>Przestroga

• Formatowanie pamięci powoduje skasowanie wszystkich zapisanych nagrań i danych!

Za pomocą tej funkcji można usunąć wszystkie dane i sformatować wybrany nośnik pamięci.

- 1 W trybie Stop (ekran początkowy) przez przynajmniej dwie sekundy naciskaj **MENU**.
- 2 Naciśnii **> II**, by wybrać funkcie FMT (FORMAT).
- **3** Wybierz **144/PPI** YES.
- 4 Potwierdź przyciskiem nagrywania .

![](_page_28_Picture_11.jpeg)

## Porada

• Naciśnij przycisk Stop , by przerwać operację bez zapisywania i wrócić do trybu Stop.

### <span id="page-28-2"></span>**9.1.2 Reset urządzenia**

Za pomocą tej funkcji można przywrócić ustawienia fabryczne dla wszystkich ustawień. Operacja ta nie powoduje skasowania nagrań i plików.

- 1 W trybie Stop (ekran początkowy) przez przynajmniej dwie sekundy naciskaj **MENU**.
- Naciśnij ▶II, by wybrać funkcję RESTORE.
- 3 Za pomocą **144/DDI** wybierz YES.
- 4 Potwierdź przyciskiem nagrywania .

← Ustawienia fabryczne zostaną przywrócone dla wszystkich ustawień urządzenia. Konieczne będzie ponowne ustawienie daty <span id="page-29-0"></span>i godziny [\(patrz również rozdział 4.3 Przeprowadzanie pierwszej](#page-14-1)  instalacii, strona 15).

5 Naciśnij przycisk Stop ■, by wyjść z menu.

#### <span id="page-29-1"></span>**9.1.3 Wyświetlanie pozostałego wolnego miejsca w pamięci**

- 1 W trybie Stop (ekran początkowy) przez przynajmniej dwie sekundy naciskaj **MENU**.
- 2 Naciśnij **> II**, by wybrać funkcję **REMAIN**.  $\rightarrow$  Na wyświetlaczu zostanie wyświetlone pozostałe wolne miejsce w pamięci w megabajtach.
- $3$  Naciśnij przycisk Stop **I**, by wyjść z menu.

## **9.2 Wymiana baterii i akumulatorów**

### Przestroga

• Podczas nagrywania nie wyjmuj baterii lub akumulatorów z urządzenia. Może to spowodować uszkodzenie lub utratę danych. Urządzenie może działać w nieprawidłowy sposób.

Gdy baterie będą już prawie rozładowane i miga wskaźnik naładowania, należy bezzwłocznie wymienić baterie.

Postępuj zgodnie z opisem w rozdziale [4.1 Wkładanie baterii i](#page-13-1)  [akumulatorów](#page-13-1).

![](_page_29_Picture_11.jpeg)

#### Wskazówka

- Jeżeli wymiana baterii potrwa dłużej niż dwie minuty, może być konieczne ponowne ustawienie godziny i daty.
- Nie należy ponownie ładować baterii.
- Baterie i akumulatory zawierają groźne dla środowiska substancje. Dlatego należy je oddawać w wyznaczonych punktach zbiórki.

## **9.3 Aktualizacja firmware**

Firmware to wewnętrzne oprogramowanie sterujące urządzeniem. W ramach aktualizacji produktu oprogramowanie firmware jest cały czas rozwijane i ulepszane, a występujące błędy są poprawiane. Możliwe, że od momentu zakupu urządzenia pojawiła się nowa wersja (aktualizacja) oprogramowania firmware. W takim przypadku można łatwo zaktualizować firmware urządzenia.

Więcej informacji można znaleźć na stronie [www.philips.com/dictation.](http://www.philips.com/dictation)

- **9.3.1 Wyświetlanie wersji oprogramowania firmowego**
- 1 W trybie Stop (ekran początkowy) przez przynajmniej dwie sekundy naciskaj **MENU**.
- 2 Naciśnij ▶II, by wybrać funkcje **REMAIN**.
- 3 Przez przynajmniej dwie sekundy naciskaj **MENU**.

 $\rightarrow$  Na wyświetlaczu zostanie wyświetlony numer wersji i data oprogramowania firmowego.

## <span id="page-30-0"></span>**9.4 Usuwanie usterek**

![](_page_30_Picture_167.jpeg)

![](_page_30_Picture_168.jpeg)

## <span id="page-31-0"></span>10 Aneks

Wszystkie informacje zostały podane zgodnie z najlepszą wiedzą. Zmiany i ulepszenia – w szczególności danych technicznych – są zawsze możliwe bez uprzedzenia.

## **10.1 Dane techniczne**

![](_page_31_Picture_159.jpeg)

![](_page_31_Picture_160.jpeg)

 $\epsilon$ 

Zgodność z dyrektywami europejskimi istotnymi dla urządzenia jest potwierdzona znakiem CE.

### **Deklaracja zgodności**

Firma Speech Processing Solutions GmbH niniejszym deklaruje, że urządzenie spełnia wszystkie niezbędne wymagania i inne postanowienia dyrektyw 2006/95/WE, 2004/108/WE und 2009/125/ WE.

Pełną deklarację zgodności można znaleźć na naszej stronie: [www.](http://www.philips.com/dictation) [philips.com/dictation.](http://www.philips.com/dictation)

To urządzenie zostało zaprojektowane i wykonane z materiałów oraz komponentów wysokiej jakości, które nadają się do ponownego wykorzystania. Należy przestrzegać aktualnie obowiązujących przepisów i nie należy wyrzucać tych produktów wraz z innymi odpadami pochodzącymi z gospodarstwa domowego. Prawidłowa utylizacja baterii pomaga zapobiegać zanieczyszczeniu środowiska naturalnego oraz utracie zdrowia.

![](_page_32_Picture_7.jpeg)

**Opakowanie:** Należy zapoznać się z lokalnymi przepisami dotyczącymi recyklingu opakowań.

**Baterie:** Zużyte baterie należy oddawać w wyznaczonych punktach zbiórki.

![](_page_32_Picture_10.jpeg)

**Produkt:** Umieszczony na produkcie symbol przekreślonego pojemnika na odpady oznacza, że produkt ten jest urządzeniem elektrycznym i elektronicznym podlegającym specjalnym przepisom w zakresie utylizacji zużytych urządzeń.

W związku z realizacją europejskich przepisów dotyczących recyklingu, utylizacji odpadów elektrycznych i elektronicznych według dyrektywy w sprawie zużytego sprzętu elektrycznego i elektronicznego (WEEE) oraz zasad ochrony środowiska i zdrowia jest wymagane stosowanie selektywnej zbiórki zużytych urządzeń, przy czym można wykonać to w sposób opisany w poniższych dwóch punktach:

• zużyte urządzenie zostaje zwrócone do punktu sprzedaży w momencie zakupu nowego urządzenia.

• zużyte urządzenia można również oddać do w wyznaczonych punktów zbiórki.

Ani firma Speech Processing Solutions GmbH, ani powiązane spółki ponoszą odpowiedzialność wobec nabywcy tego produktu lub osób trzecich z tytułu roszczeń odszkodowawczych, strat, kosztów lub opłat, które wystąpią u nabywcy lub osób trzecich w następstwie wypadku, nieprawidłowego użytkowania lub niewłaściwego użycia tego produktu albo nieautoryzowanych modyfikacji, napraw, zmian produktu lub nieprzestrzegania wskazówek firmy Philips dotyczących eksploatacji i konserwacji urządzenia.

Niniejszy podręcznik użytkownika jest dokumentem nie mającym charakteru umowy.

Pomyłki, błędy w druku i zmiany zastrzeżone.

Philips i emblemat Philips w kształcie tarczy są zarejestrowanymi znakami towarowymi należącymi do Koninklijke Philips Electronics N.V. i są wykorzystywane przez Speech Processing Solutions GmbH na licencji należącej do Koninklijke Philips Electronics N.V. Wszystkie wykorzystywane znaki towarowe są własnością odpowiedniego właściciela.

![](_page_33_Figure_1.jpeg)

![](_page_34_Picture_0.jpeg)

![](_page_34_Picture_1.jpeg)

![](_page_35_Picture_0.jpeg)

© 2021 Speech Processing Solutions GmbH. Wszelkie prawa zastrzeżone. Dokument, wersja 1.0, 2021/06/30